## CS106 W2021 - Lab 05

Due: Tuesday, February 9, 2021, 11:59 PM

Remember to include your name and student ID in each sketch you submit for all labs and assignments. Marks are deducted if these are not included.

- Put your name in line1 (using //)
- Put your student ID in line 2 (using //)
- Leave line 3 blank.
- 1) Watch Daniel Shiffman's video "8.1 What is HTML?" : <https://thecodingtrain.com/Tutorials/8-html-css-dom/8.1-what-is-html.html> (13:06)

Watch the following video and mimic what you see in this video: <https://vault.cs.uwaterloo.ca/s/7JGytCxGJmYoQrd> (3:02).

2) Watch Daniel Shiffman's video "8.2 Creating HTML Elements with JavaScript": <https://thecodingtrain.com/Tutorials/8-html-css-dom/8.2-creating-html-elements.html> (8:38).

Watch the following video and mimic what you see in this video: <https://vault.cs.uwaterloo.ca/s/rZgCSJbjceNH9oH> (2:45).

3) Watch Daniel Shiffman's video "8.3 Manipulating DOM Elements with html() and position()": [https://thecodingtrain.com/Tutorials/8-html-css-dom/8.3-manipulating-dom](https://thecodingtrain.com/Tutorials/8-html-css-dom/8.3-manipulating-dom-elements.html)[elements.html](https://thecodingtrain.com/Tutorials/8-html-css-dom/8.3-manipulating-dom-elements.html) (12:20).

Watch the following video and mimic what you see in this video: <https://vault.cs.uwaterloo.ca/s/AT8q2DrGiBiT9zA> (3:00).

4) Watch Daniel Shiffman's video "8.4 Handling DOM Events with Callbacks": <https://thecodingtrain.com/Tutorials/8-html-css-dom/8.4-handling-dom-events.html> (9:59).

Watch the following video and mimic what you see in this video: <https://vault.cs.uwaterloo.ca/s/oyPCF4zFxtwADza> (4:53).

5) Watch Daniel Shiffman's video "8.5 Interacting with the DOM using Sliders, Buttons and Text Inputs": [https://thecodingtrain.com/Tutorials/8-html-css-dom/8.5-interacting-with](https://thecodingtrain.com/Tutorials/8-html-css-dom/8.5-interacting-with-the-dom.html)[the-dom.html](https://thecodingtrain.com/Tutorials/8-html-css-dom/8.5-interacting-with-the-dom.html) (12:34).

Watch the following video and mimic what you see in this video: <https://vault.cs.uwaterloo.ca/s/3CKctMbXHM4Hq7k> (11:49).

6) Watch Daniel Shiffman's video "8.6 Other Events and Inputs": <https://thecodingtrain.com/Tutorials/8-html-css-dom/8.6-other-events-and-inputs.html> (20:01).

Watch the following video and mimic what you see in this video: <https://vault.cs.uwaterloo.ca/s/e2FP4WYoP6Xy6DY>(10:40).

## **Submitting**

Use the template file in Word "CS106 Lab Template" in LEARN to create your Lab 05 submission.

Please ensure that your URLs are hot links. The TAs need to be able to click on each link in your pdf and go directly to your sketch.

So for example, don't have a link like this: https://openprocessing.org/sketch/1050954

but rather have that link as a hot link as follows:<https://openprocessing.org/sketch/1050954>

Ensure that each URL you submit has its settings so that the access is as follows:

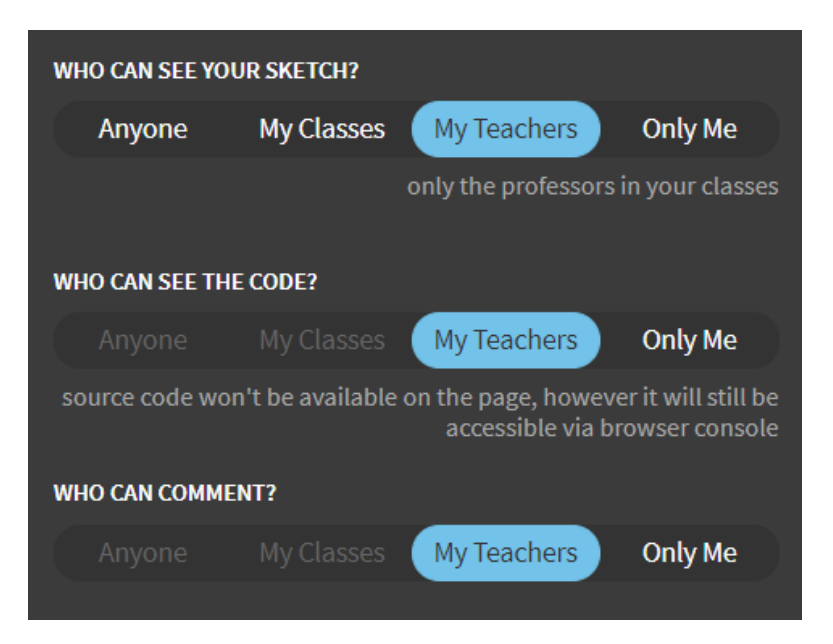

Submit that pdf file to the Lab 05 dropbox on LEARN.

An example of how to do submit a Lab is shown in the following video:

<https://vault.cs.uwaterloo.ca/s/9Xx7AGsewaea773>

It is your responsibility to submit to the correct dropbox with the correct files before the deadline. Otherwise you may receive a mark of 0.

CS106 W2021 – Lab 05 User Interface and the DOM | **Page 2 of 2**